## **KinderConnect – How to Create an IVR PIN for a Caretaker/Sponsor**

A **Caretaker/Sponsor** needs to create a *PIN* before using the IVR system. To create an IVR *PIN*:

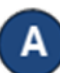

Use the designated *Phone Number* to call the *IVR Phone Number* (833) 599-6670.

- After the initial greeting,
	- Press 1 for English
	- Press 2 for Spanish

Follow the instructions to enter the **Caretaker/Sponsor** personal *Phone Number* and *PIN* to confirm identity. If there are multiple Caretakers/Sponsors who share a telephone number, the system may prompt you to select your name from a list. If there is no *PIN* registered for that **Caretaker/Sponsor** account, IVR prompts you to tap *#* (numerical sign).

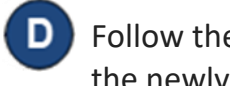

Follow the instructions to create a new *PIN*. IVR repeats the newly entered *PIN* to verify.

- Press 1 to accept
- Press 2 to re-enter

Upon acceptance of the new *PIN*, the system verbally confirms that the *PIN was successfully changed* and prompts the **Caretaker/Sponsor** to re-start the login process.

Note: If a user forgets his/her *PIN*, it is necessary to contact the TAP Help Desk for assistance at 1-833-866-1708. They will reset the *PIN* and the user can change it the next time he/she accesses IVR.